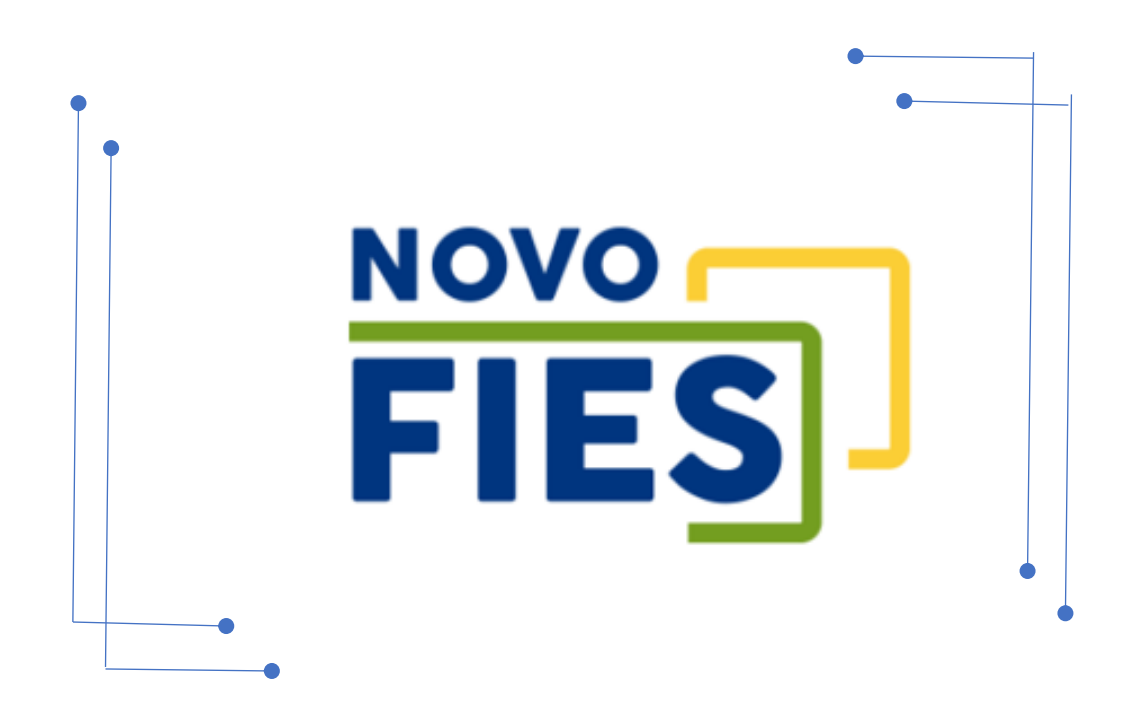

# **PARCELAMENTO DA COPARTICIPAÇÃO - ACESSO INSTITUIÇÃO DE ENSINO**

# Sumário

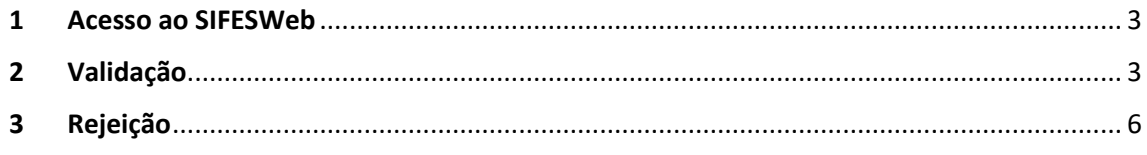

### <span id="page-2-0"></span>1 Acesso ao SIFESWeb

O acesso ao SIFES é realizado por meio do endereço: [http://sifesweb.caixa.gov.br](http://sifesweb.caixa.gov.br/)

## <span id="page-2-1"></span>2 Validação

Para validar a solicitação de parcelamento, a Instituição de Ensino acessa, no SIFES, as opções Contrato FIES>Reparcelamento da Coparticipação>Validar Reparcelamento da Coparticipação.

Atenção: Após a solicitação de Reparcelamento, as Instituições de Ensino tem o prazo de até 05 dias para validar ou rejeitar a solicitação do estudante, caso não ocorra a validação dentro do prazo estipulado, o sistema irá alterar automaticamente a situação da solicitação para "Decurso de Prazo".

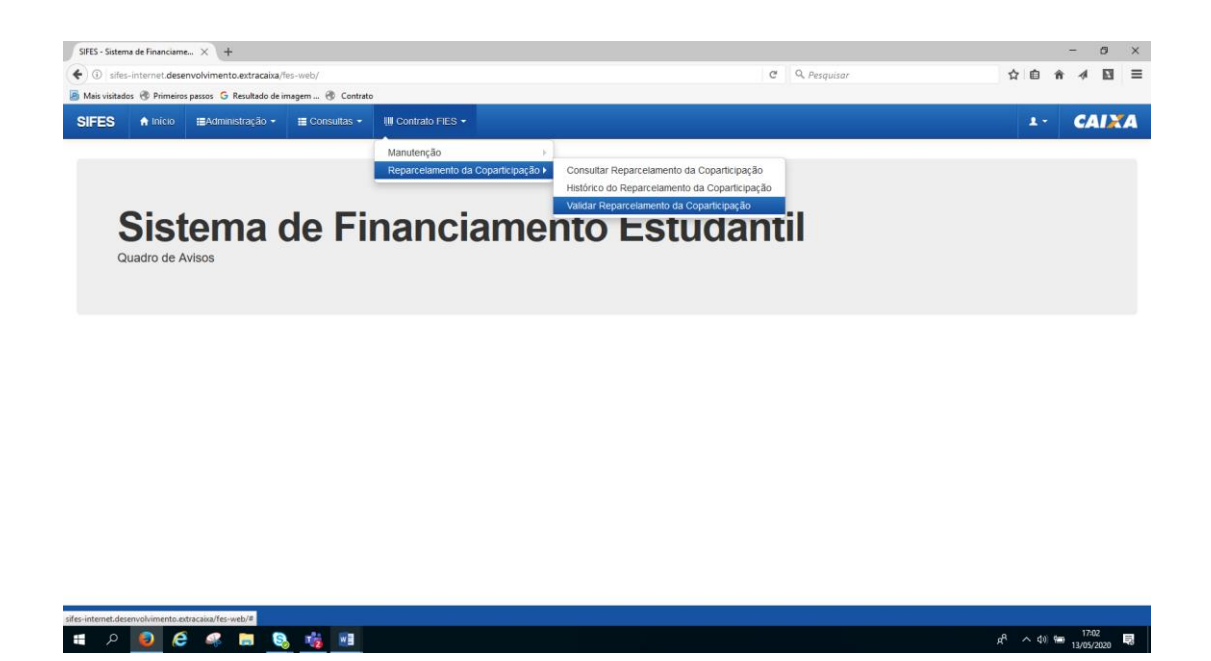

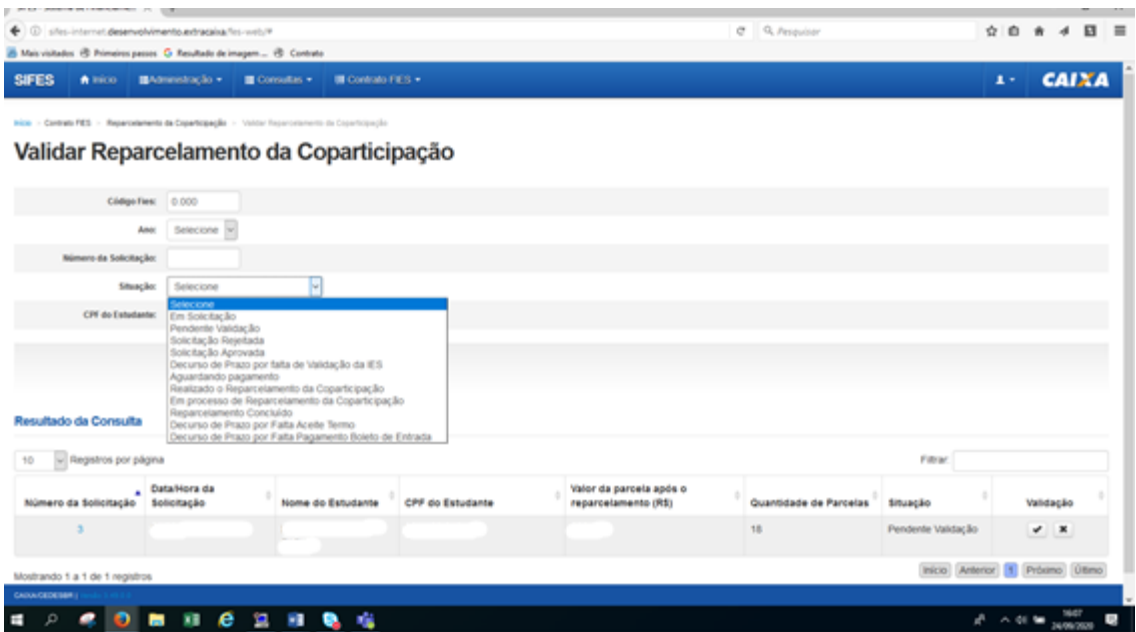

O sistema irá apresentar a tela com os dados sobre a solicitação do estudante e a informação de que há pendência de validação

Para validar a solicitação, clique em " $\checkmark$ "

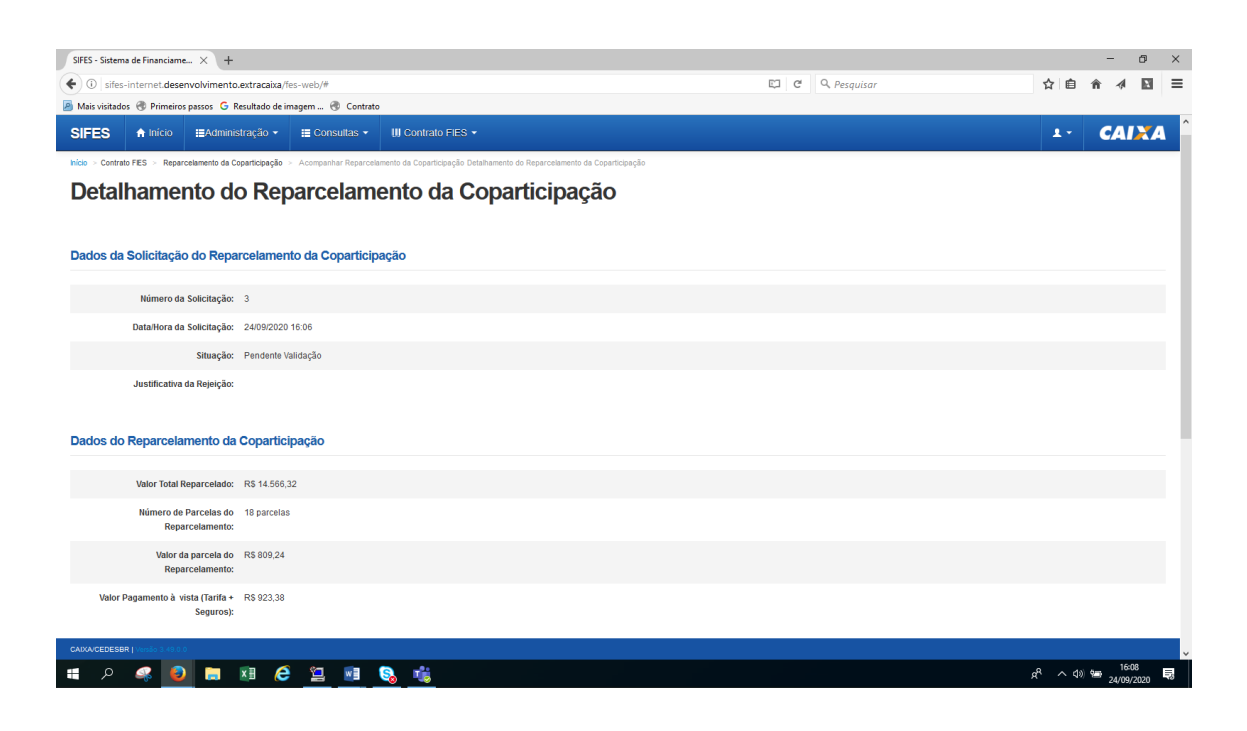

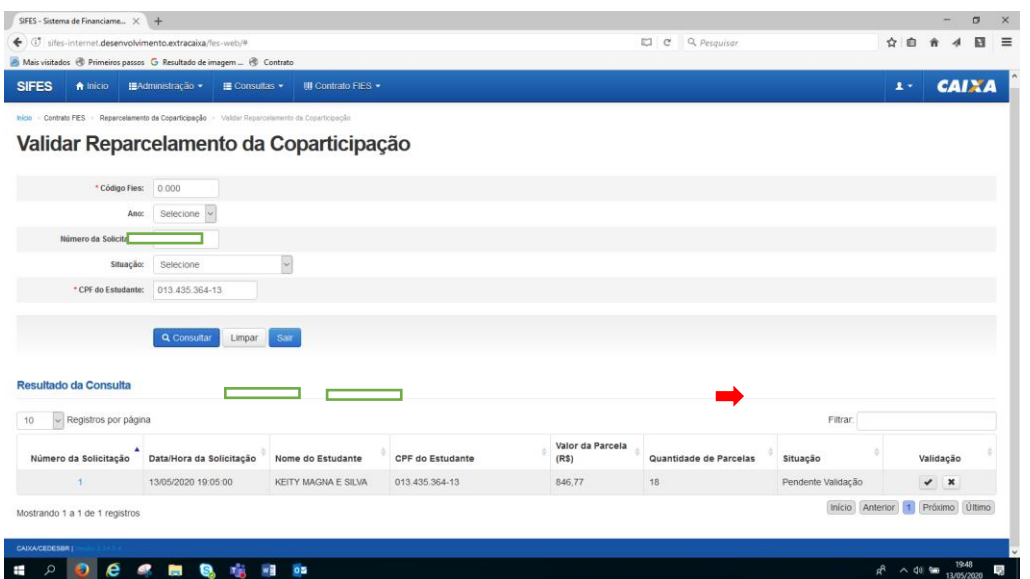

## Em seguida clique em "Confirmar"

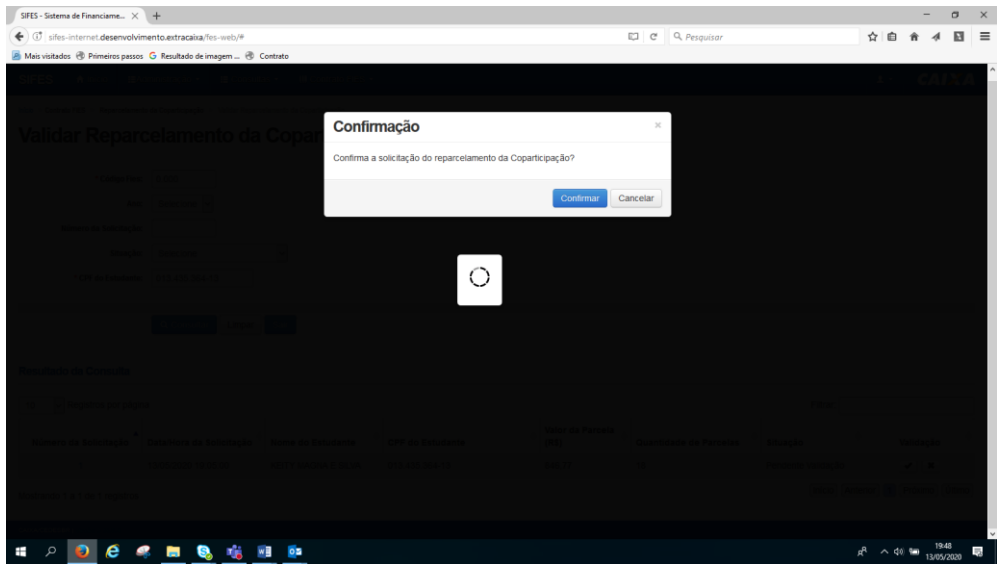

O sistema apresentará a tela com a mensagem de que a solicitação foi confirmada

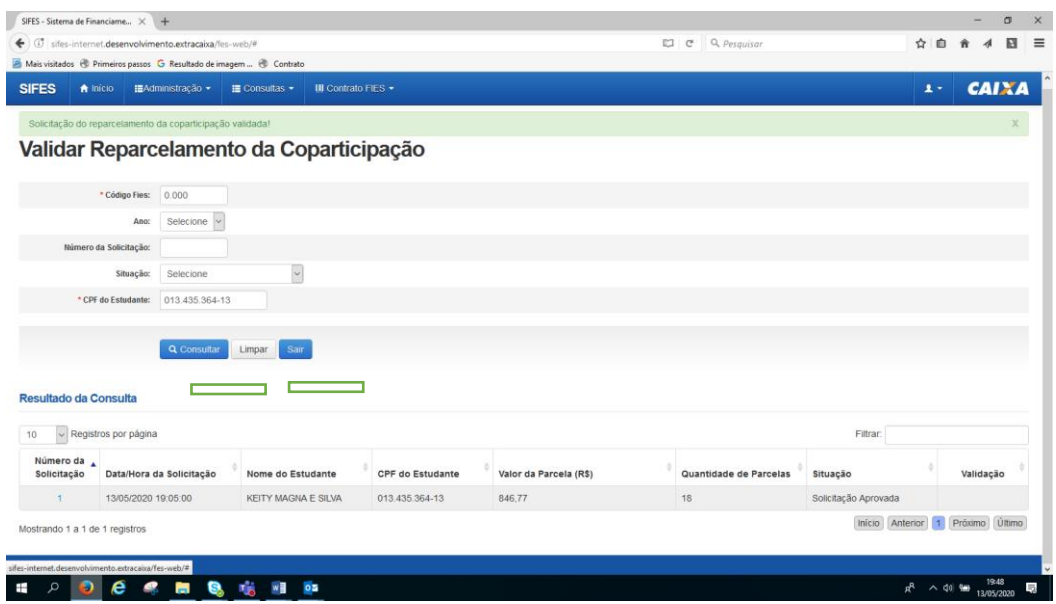

<span id="page-5-0"></span>Atenção: Após a validação, os estudantes tem o prazo de até 05 dias para confirmar os termos do reparcelamento e imprimir o boleto para pagamento da entrada, caso isso não ocorra, o sistema irá alterar automaticamente a situação da solicitação para "Decurso de prazo".

O boleto é emitido com o vencimento para D+1, caso não haja o registro do pagamento, o sistema irá alterar de forma automática a situação do reparcelamento para "Decurso de Prazo".

Após o pagamento do boleto o prazo para efetivação do reparcelamento é de até 05 dias úteis.

# 3 Rejeição

# Para rejeitar a solicitação, clique no "x"

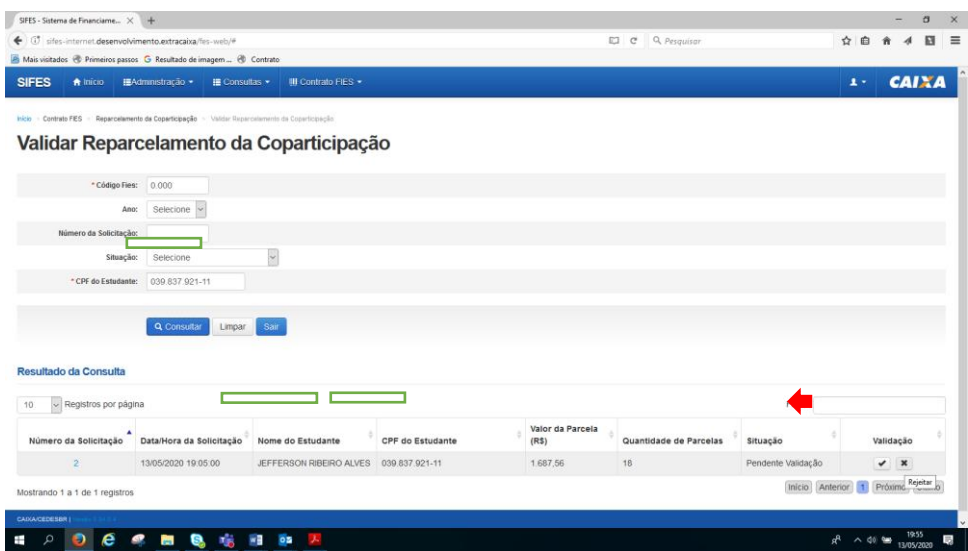

### Em seguida clique em "Confirmar"

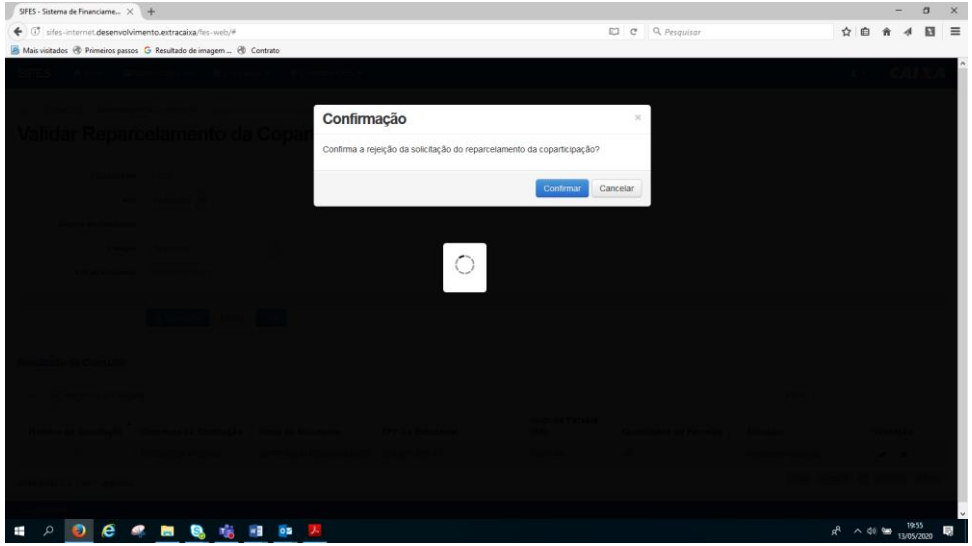

### Informe a justificativa pela rejeição da solicitação

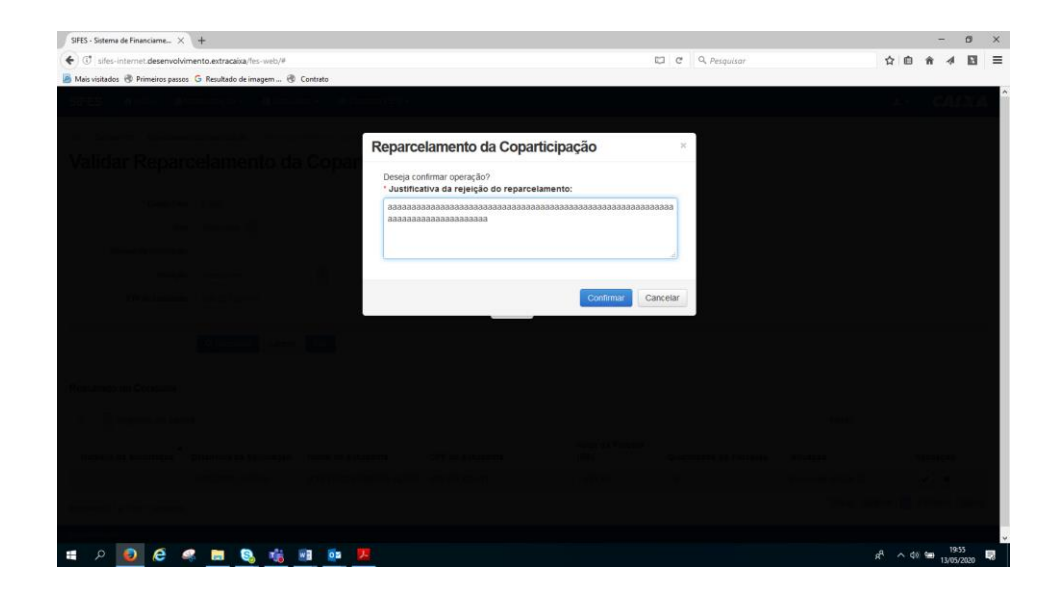

O sistema apresentará a tela com a mensagem de que a solicitação foi confirmada

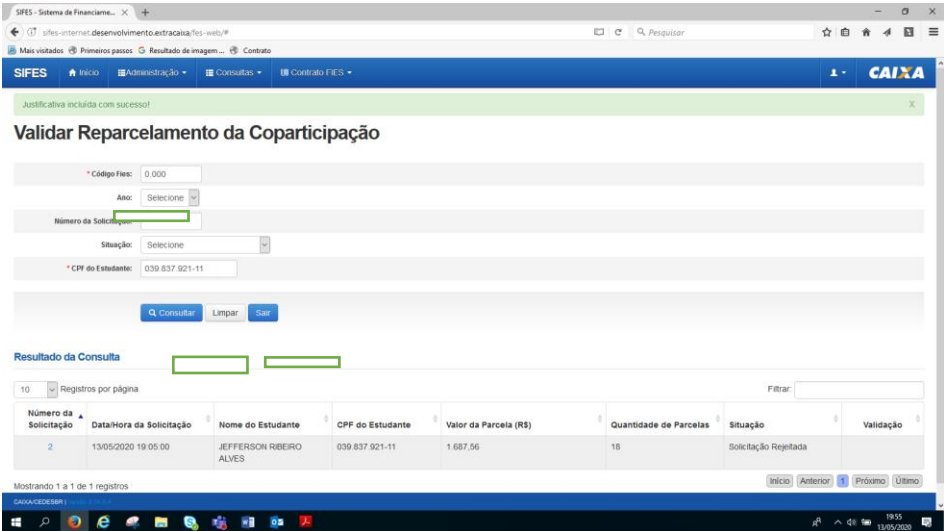